# **Syndeia Features**

Syndeia 3.1

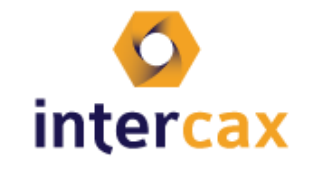

Copyright 2017 Intercax. All rights reserved.

### **Table of Contents**

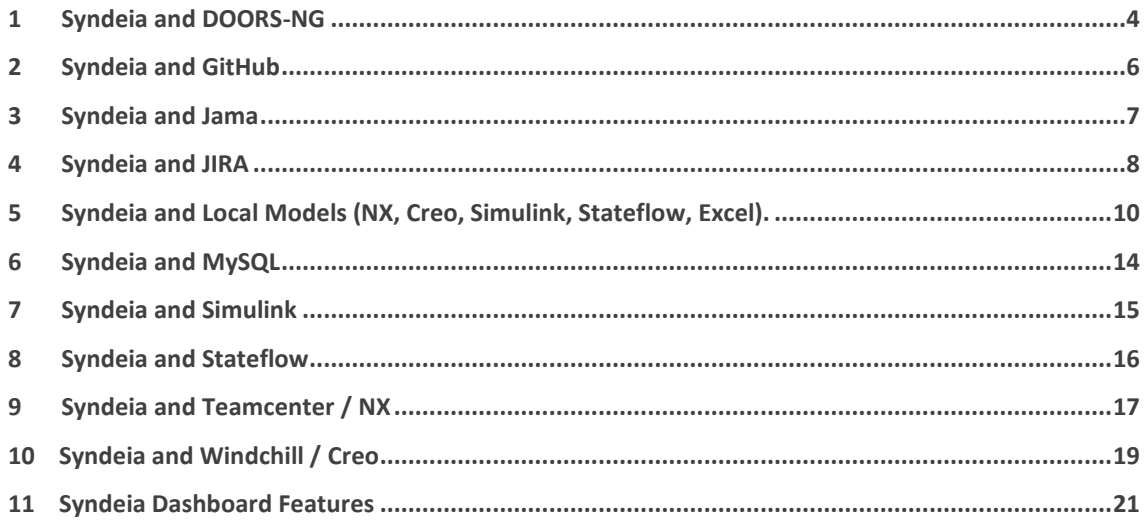

Syndeia is packed with hundreds of features. The listing below provides a tabulation of Syndeia features.

# <span id="page-3-0"></span>**1 Syndeia and DOORS-NG**

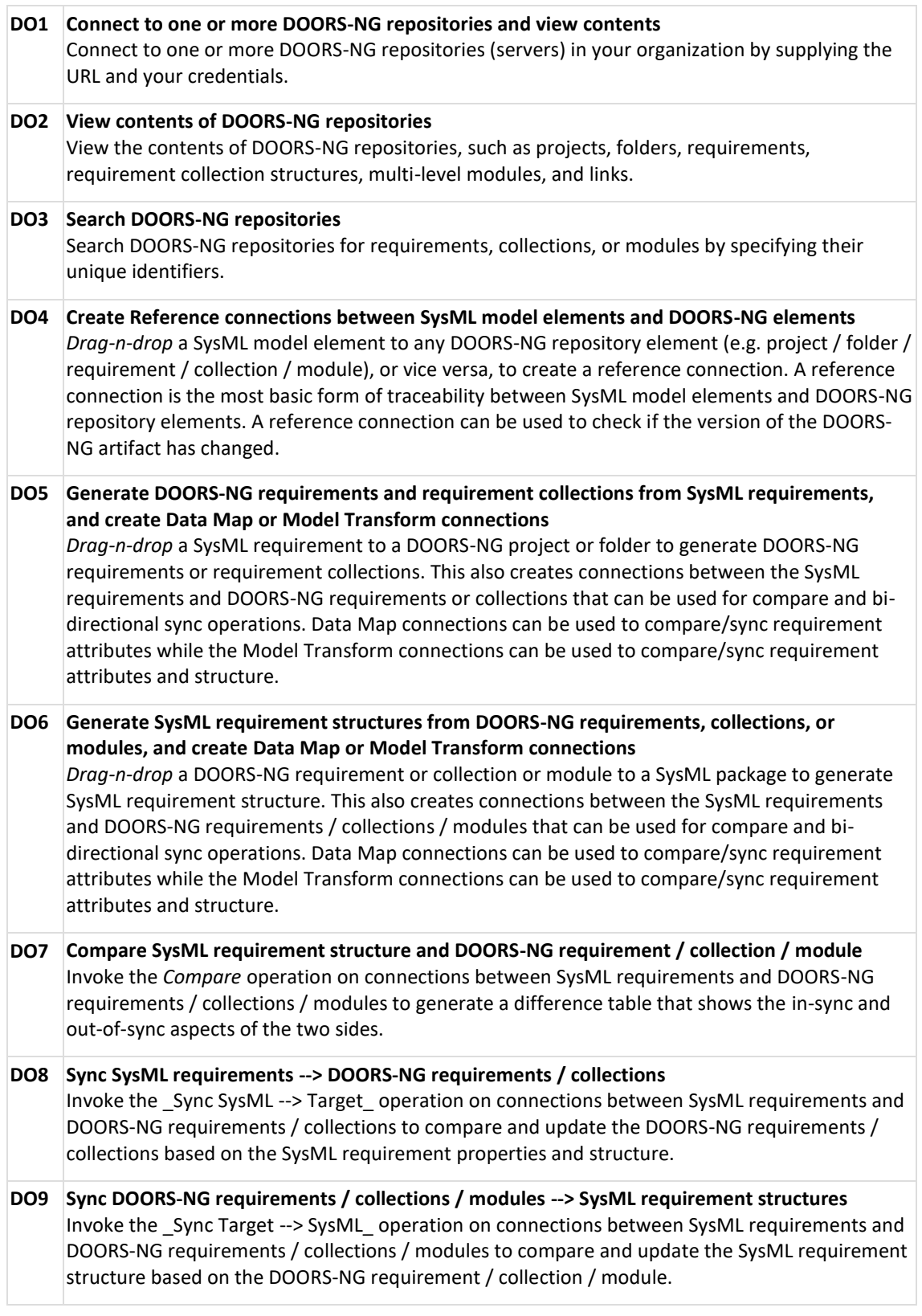

#### **DO10 Connect existing SysML requirements and DOORS-NG requirements / collections / modules** Drag-n-drop an existing SysML requirement to a DOORS-NG requirement / collection / module (or vice versa) to create connections for downstream compare/sync.

### <span id="page-5-0"></span>**2 Syndeia and GitHub**

#### **G1 Connect to one or more GitHub servers**

*Connect* to one or more GitHub servers by supplying the URL and your credentials.

#### **G2 View contents of GitHub servers**

View the contents of GitHub servers, such as public/private software repositories owned by the user and organization, branches, tags, commits, files and folders.

#### **G3 Create Reference connections between SysML model elements and GitHub elements**

*Drag-n-drop* a SysML model element to any GitHub repository element, e.g. file, branch, commit, or tag, or vice versa, to create a reference connection. A reference connection is the most basic form of traceability between SysML model elements and GitHub repository elements. A reference connection can be used to check if the version of the GitHub object (file, folder, commit) has changed.

# <span id="page-6-0"></span>**3 Syndeia and Jama**

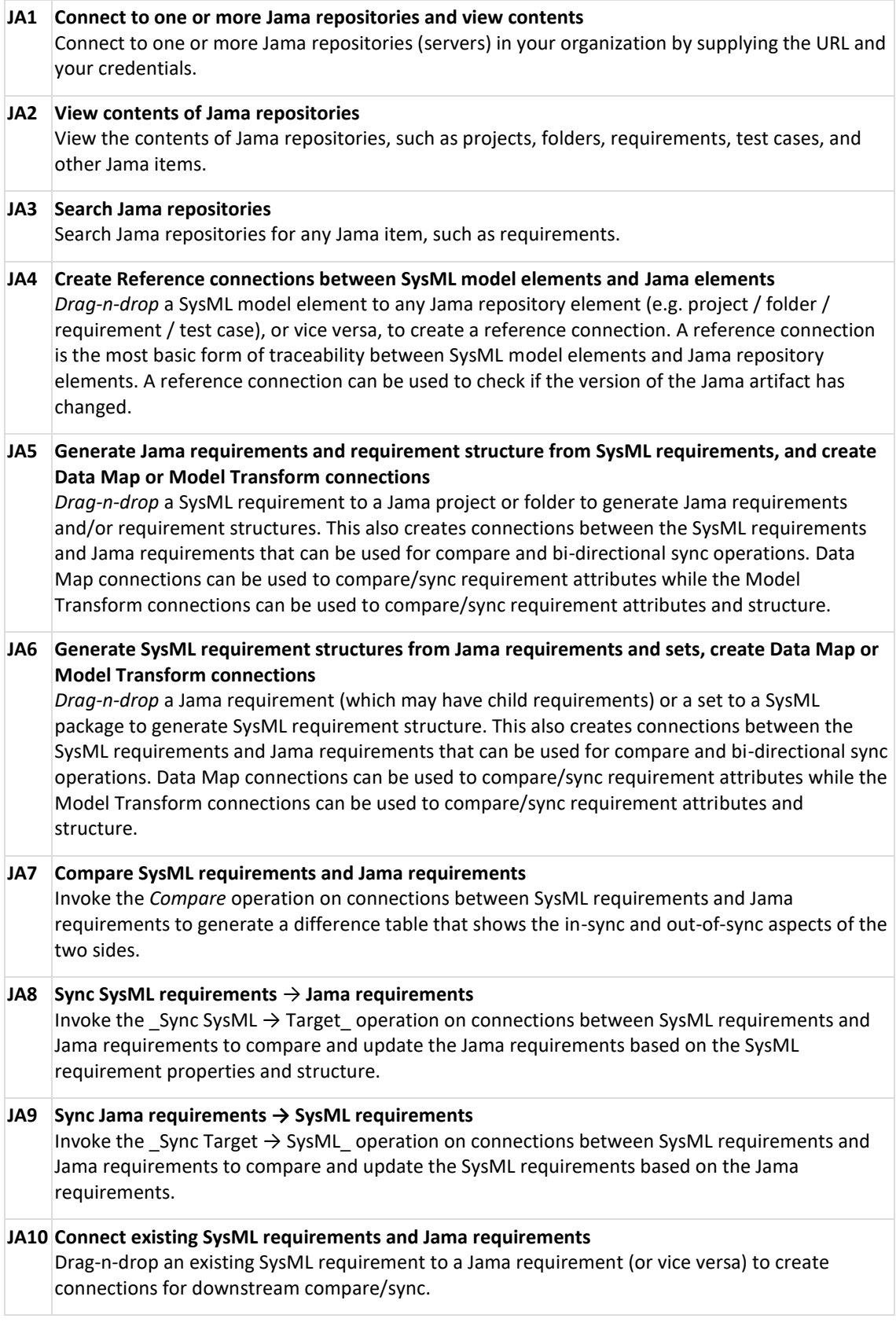

### <span id="page-7-0"></span>**4 Syndeia and JIRA**

#### **J1 Connect to one or more JIRA repositories**

*Connect* to one or more JIRA repositories (servers) in your organization by supplying the URL and your credentials.

#### **J2 View contents of JIRA repositories**

View the contents of a JIRA repository, such as projects, assigned issues, and details directly from the Syndeia Dashboard.

#### **J3 Search JIRA repositories**

Search for JIRA issues using an easy-to-use query builder or directly entering JQL queries from the Syndeia Dashboard.

#### **J4 Create Reference connections between SysML model elements and JIRA elements**

*Drag-n-drop* a SysML model element to any JIRA repository element (e.g. project, issue), or vice versa, to create a reference connection. A reference connection is the most basic form of traceability between SysML model elements and JIRA repository elements. A reference connection can be used to check if the version of the JIRA issue has changed.

**J5 Generate JIRA issues from SysML blocks (stereotyped as JIRA issue), and create Data Map or Model Transform connections**

*Drag-n-drop* a SysML block to a JIRA repository to generate a single issue (or an issue structure from block structure) with attributes populated from block value properties. This also creates connections between the SysML blocks and JIRA issues that can be used for compare and bidirectional sync operations. Data Map connections can be used to compare/sync block-issue attributes while the Model Transform connections can be used to compare/sync block-issue attributes and structure.

**J6 Generate SysML blocks (stereotyped as JIRA issue) from JIRA issues, and create Data Map and Model Transform connection**

*Drag-n-drop* a JIRA issue to a SysML package to generate a block structure with value properties (based on issue attributes). This also creates connections between the SysML blocks and JIRA issues that can be used for compare and bi-directional sync operations. Data Map connections can be used to compare/sync block-issue attributes while the Model Transform connections can be used to compare/sync block-issue attributes and structure.

#### **J7 Seed JIRA issues from SysML block, requirement, or activity structure**

Drag-n-drop a SysML block / requirement / activity to generate JIRA issue structure from block / requirement / activity structure. This also creates reference connection between the SysML elements and linked JIRA issues that can be used for checking if the issues have been updated.

- **J8 Compare SysML block structure with value properties and JIRA issue structure with attributes** Invoke the *Compare* operation on connections between SysML blocks and JIRA issues to generate a difference table that shows the in-sync and out-of-sync aspects of the two structures.
- **J9 Sync SysML block structure with value properties --> JIRA issue structure with attributes** Invoke the \_Sync SysML --> Target\_ operation on connections between SysML blocks and JIRA issues to compare and update the JIRA issue structure and attributes based on the SysML block structure and value properties.
- **J10 Sync JIRA issue structure with attributes --> SysML block structure with value properties** Invoke the \_Sync Target --> SysML\_ operation on connections between SysML blocks and JIRA issues to compare and update the SysML block structure based on the JIRA issue structure.

#### **J11 Review JIRA project status from SysML** Select a package in the SysML model and view all issues connected to elements in that package

(recursively), and get JIRA statistics such as number of: (1) connected issues, (2) open issues, (3) issues assigned to a specific user, or (4) issues reported by a user. Download as an Excel report.

#### **J12 Connect existing SysML block and JIRA issues**

Drag-n-drop an existing SysML block to a JIRA issue (or vice versa) to create connections for downstream compare/sync.

### <span id="page-9-0"></span>**5 Syndeia and Local Models (NX, Creo, Simulink, Stateflow, Excel).**

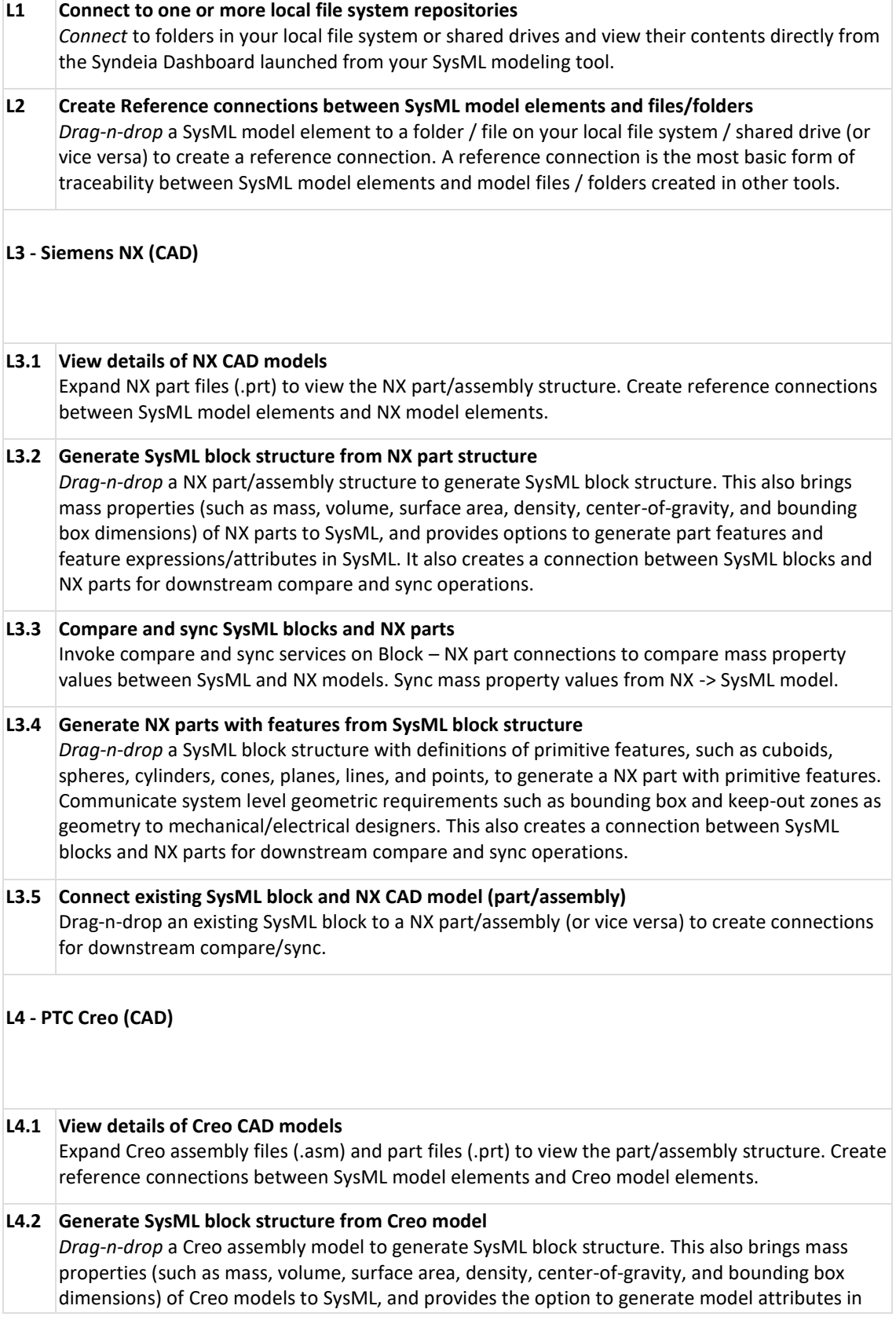

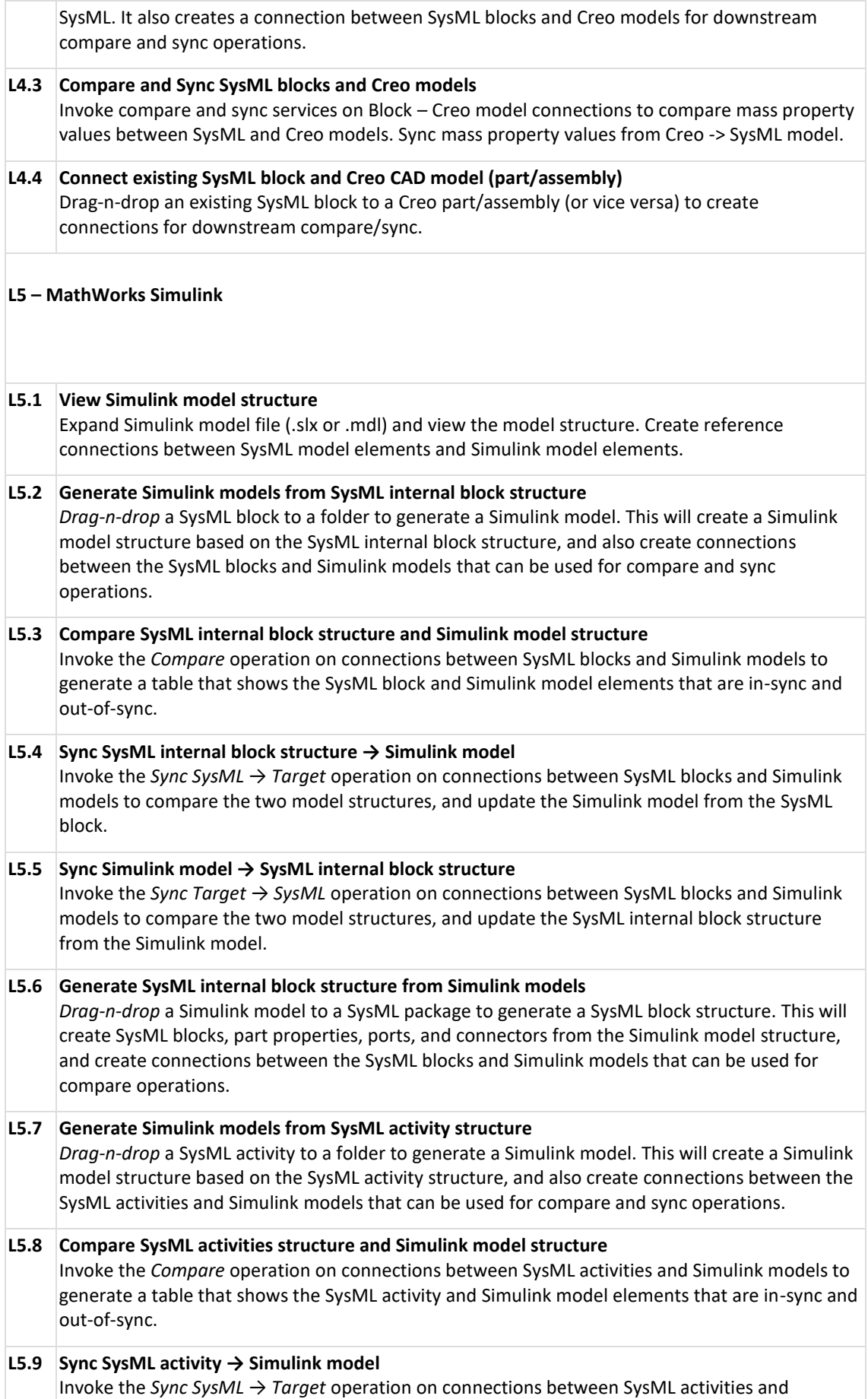

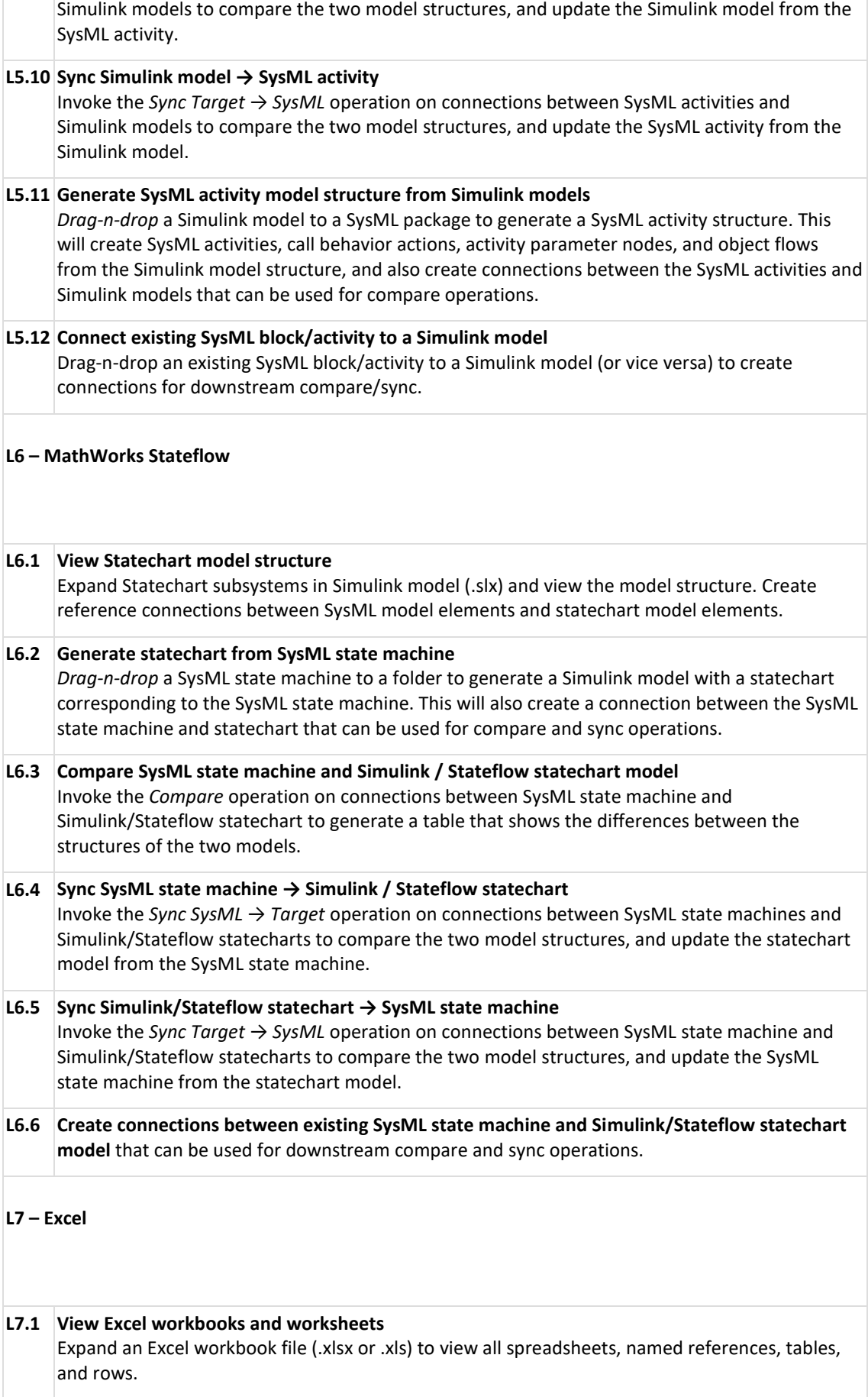

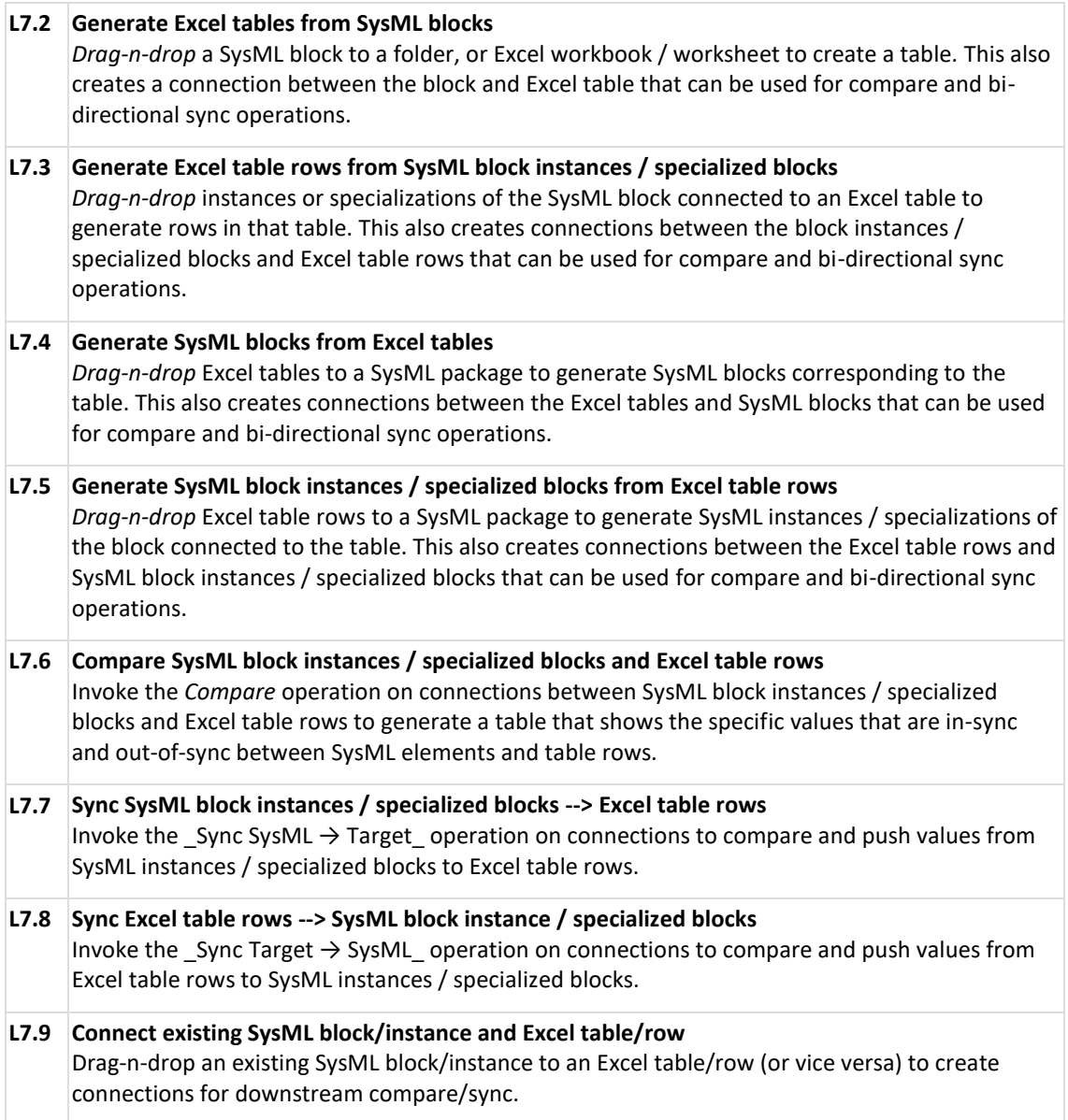

# <span id="page-13-0"></span>**6 Syndeia and MySQL**

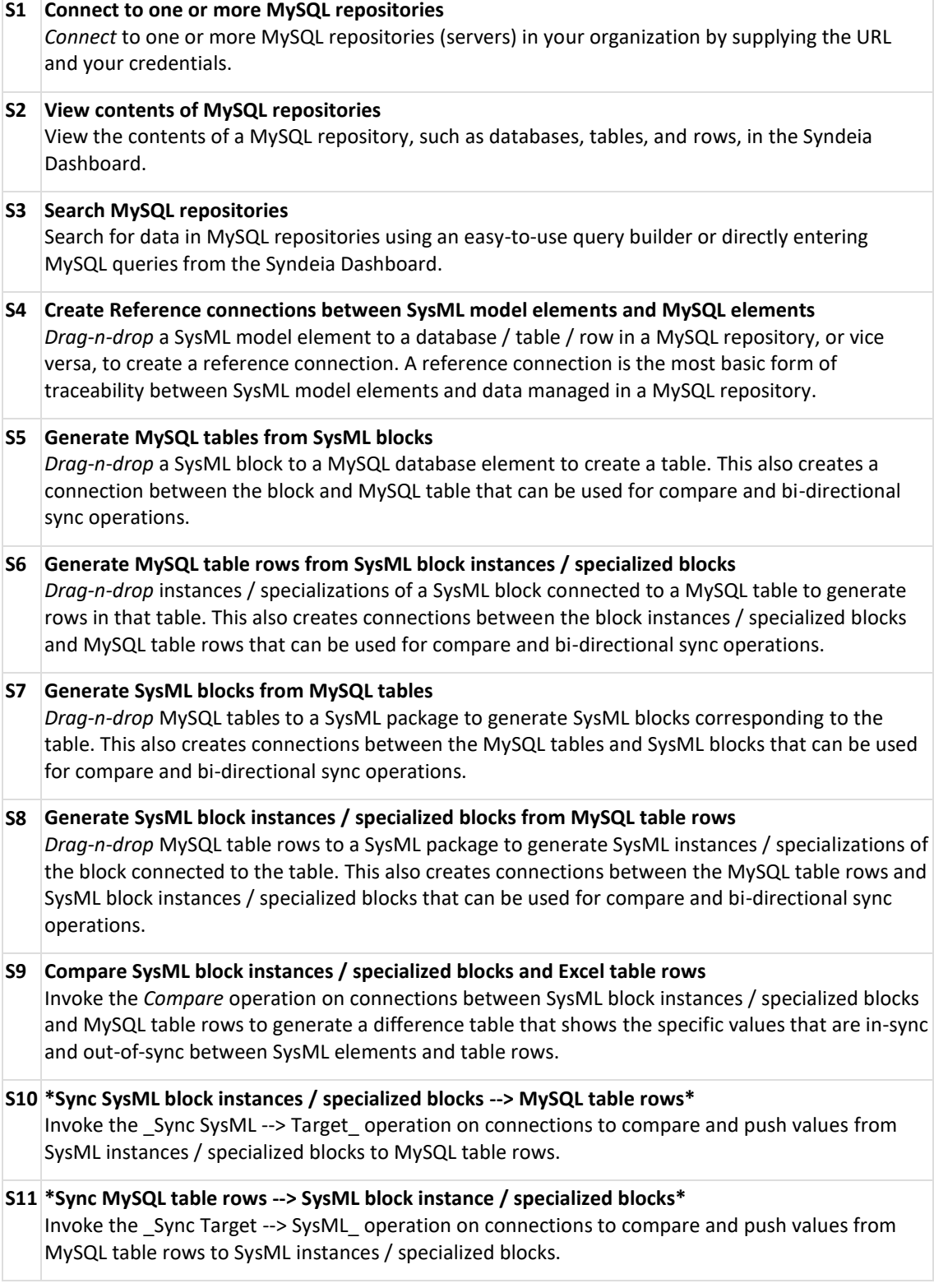

### <span id="page-14-0"></span>**7 Syndeia and Simulink**

See the section **[Syndeia and Models in Local File System \(NX, Creo, Simulink, Stateflow, Excel\).](#page-9-0)** 

### <span id="page-15-0"></span>**8 Syndeia and Stateflow**

See the section **[Syndeia and Models in Local File System \(NX, Creo, Simulink, Stateflow, Excel\).](#page-9-0)** 

# <span id="page-16-0"></span>**9 Syndeia and Teamcenter / NX**

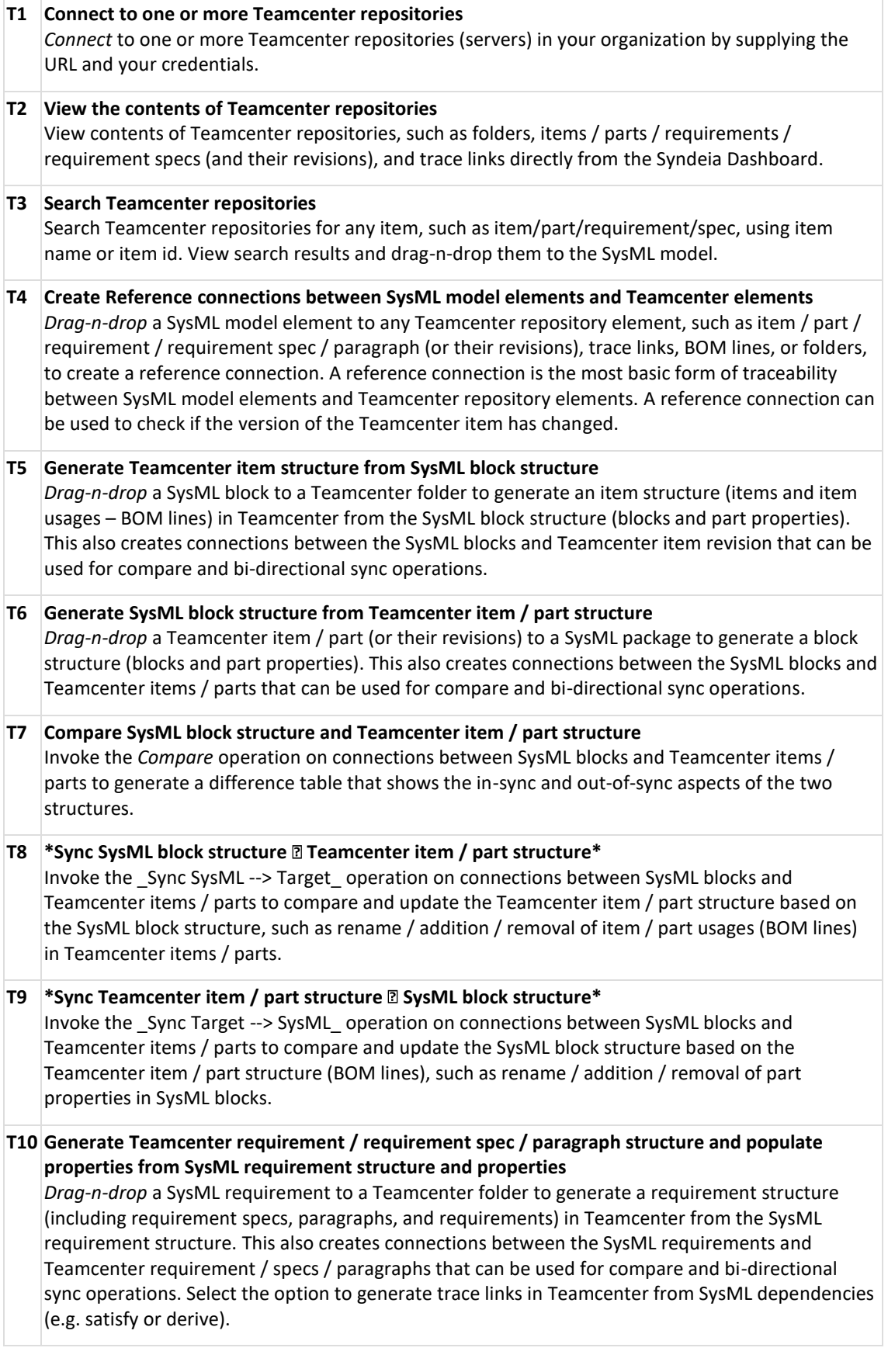

**T11 Generate SysML requirement structure and populate properties from Teamcenter requirement spec / paragraph / requirement structure and properties** *Drag-n-drop* a Teamcenter requirement spec / paragraph / requirement (or their revision) to a SysML package to generate a SysML requirement structure. This also creates connections between the SysML requirements and Teamcenter requirement / specs / paragraphs that can be used for compare and bi-directional sync operations. Select this option to generate dependencies in SysML from trace links in Teamcenter. **T12 Compare SysML requirement structure and Teamcenter requirement spec / paragraph / requirement structure, including properties** Invoke the *Compare* operation on connections between SysML blocks and Teamcenter requirement spec / paragraph / requirement structure to generate a difference table that shows the in-sync and out-of-sync aspects of the two structures. **T13 Sync SysML requirement structure and properties --> Teamcenter requirement spec / paragraph / requirement structure and properties** Invoke the \_Sync SysML -> Target\_ operation on connections between SysML requirements and Teamcenter requirement spec / paragraph / requirement to compare and update the Teamcenter requirement structure based on the SysML requirement structure, such as rename / addition / removal of child requirement specs / paragraphs / requirements in the Teamcenter requirement spec / paragraph / requirement. **T14 Sync Teamcenter requirement spec / paragraph / requirement structure and properties --> SysML requirement structure and properties** Invoke the \_Sync Target -> SysML\_ operation on connections between SysML requirements and Teamcenter requirement specs / paragraphs / requirement to compare and update the SysML requirement structure based on the Teamcenter requirement spec / paragraph / requirement structure, such as rename / addition / removal of child requirements in the SysML requirement. **T15 View NX CAD models in Teamcenter** View datasets associated with an item/part revision. Expand datasets to view files. Expand NX CAD

models (prt files) to view the part-assembly structure. Create reference connections between

### **T16 Generate SysML block structure from NX part structure in Teamcenter**

*Drag-n-drop* a NX part/assembly structure from Teamcenter to generate SysML block structure. This also brings mass properties (such as mass, volume, surface area, density, center-of-gravity, and bounding box dimensions) of NX parts to SysML, and provides options to generate part features and feature expressions/attributes in SysML. It also creates a connection between SysML blocks and NX parts for downstream compare and sync operations.

#### **T17 Drag-n-drop an existing SysML block/requirement to a Teamcenter item / part / requirement / spec (or vice versa) to create connections for downstream compare/sync.**

SysML model elements, such as blocks, and part/components in the NX CAD model.

# <span id="page-18-0"></span>**10 Syndeia and Windchill / Creo**

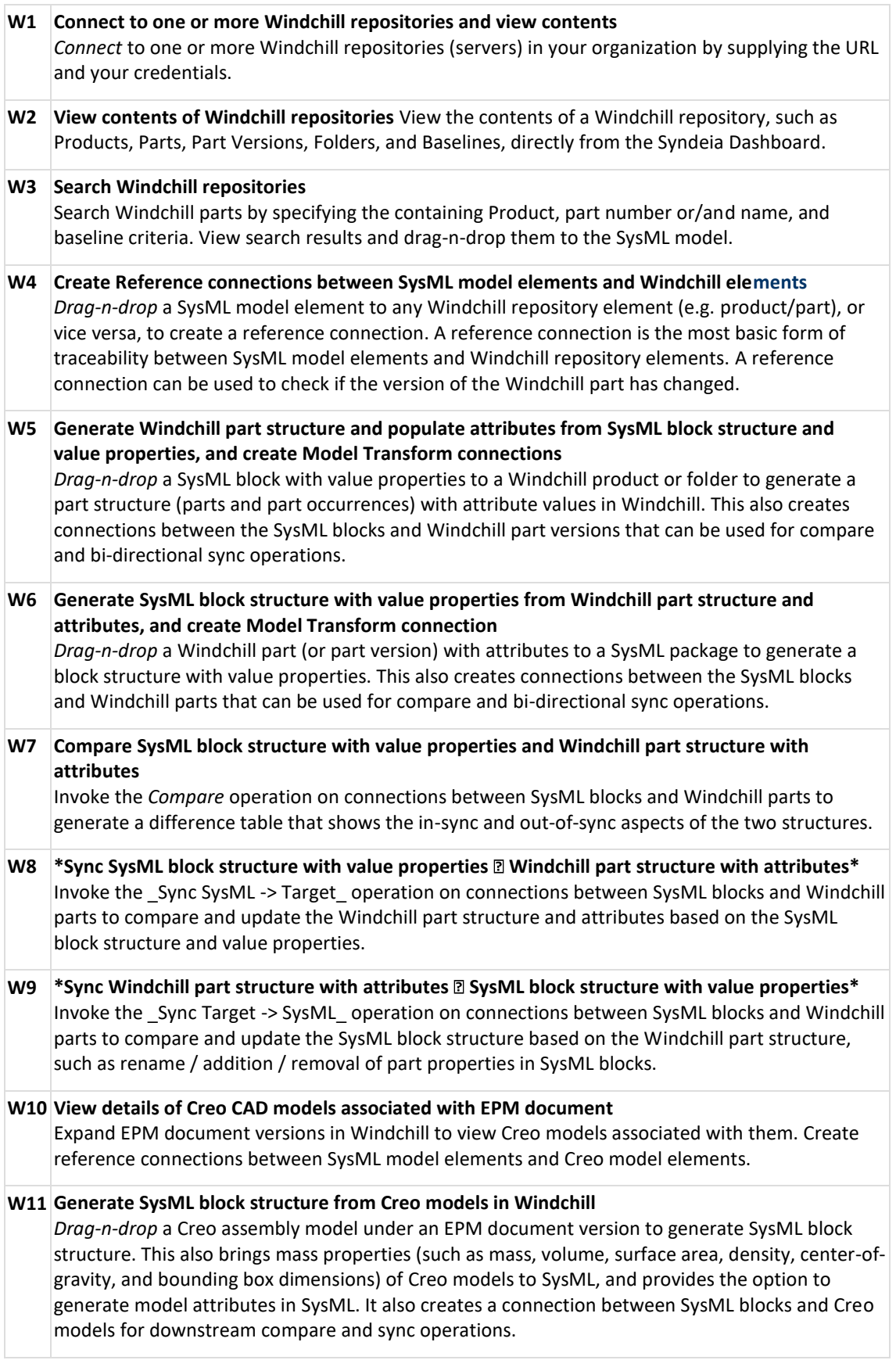

#### **W12 Connect existing SysML block and Windchill parts**

Drag-n-drop an existing SysML block to a Windchill part (or vice versa) to create connections for downstream compare/sync.

### <span id="page-20-0"></span>**11 Syndeia Dashboard Features**

The Syndeia Dashboard is the primary way to use the Syndeia application. It can be launched by right clicking on any SysML element in the model tree of the SysML modeling tool. The Syndeia Dashboard provides the following main features.

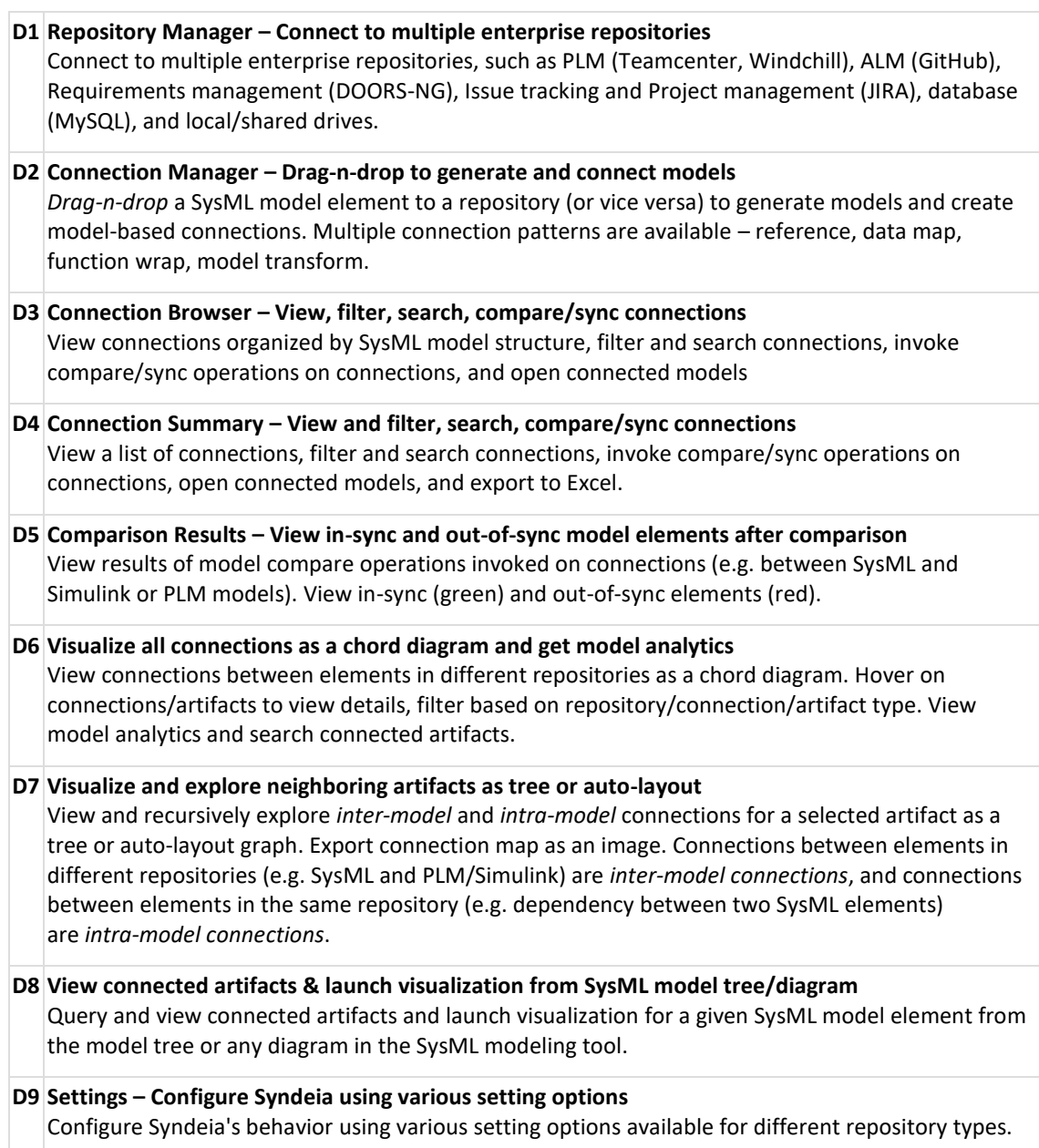